一般口演 | 医療アセスメント 一般口演7 DPC・クリニカルパス 2021年11月19日(金) 16:30 〜 18:00 E会場 (2号館2階222+223)

# [2-E-3-01] アウトカム標準化プロセスのための BOM可視化ツール

\*高岡 裕<sup>1,2</sup>、大田 美香<sup>1,2</sup>、菅野 亜紀<sup>2,3</sup>、熊岡 穣<sup>1</sup>、片口 治幸<sup>1</sup>、渡邊 翔太<sup>1</sup>、金森 浩治<sup>1</sup> (1. 富山大学附属病院 医 療情報・経営戦略部, 2. 神戸大学大学院医学研究科 地域社会医学・健康科学講座医療システム学部門, 3. 東海国立 大学機構 医療健康データ統合研究教育拠点)

キーワード: Clinical Pathways, BOM (Basic Outcome Master), Standardization \*Yutaka Takaoka<sup>1,2</sup>, Mika Ohta<sup>1,2</sup>, Aki Sugano<sup>2,3</sup>, Minoru Kumaoka<sup>1</sup>, Haruyuki Kataguchi<sup>1</sup>, Shouta Watanabe<sup>1</sup>, Hiroharu Kanamori<sup>1</sup> (1. 富山大学附属病院 医療情報・経営戦略部, 2. 神戸大学大学院医学研究科 地域社会医 学・健康科学講座医療システム学部門, 3. 東海国立大学機構 医療健康データ統合研究教育拠点)

【背景】神戸大学医学部附属病院では BOM 2.0の『その他』分類に登録された独自アウトカムが1000以上にな り、病院機能評価受審を機に BOM標準のアウトカムへ置換える方針であった。富山大学附属病院では2022年1月 のシステム更新時に BOM 3.0を導入し、富士通マスタから置換える予定で進めている。アウトカム置換えに際し て、アウトカムの用語や観察項目の一部などを検索用語として BOMのデータ構造を可視化する、補助ツールを作 成したので報告する。

【方法】 BOMは観察項目を1レコードとして、各レコードに管理番号、大分類コード、大分類名称、中分類 コード、中分類名称、アウトカムコード、アウトカム名称、観察項目コード、観察項目名称、観察名称管理番号 が紐付いている。そこで大分類(3項目)毎に下位に含まれる中分類を、中分類(37項目)毎に下位に含まれる アウトカムを列挙した頁を作成した。ページ数は大分類が3頁、中分類37頁、アウトカム302頁の計342頁と なった。そして、大分類名称、中分類名称、アウトカム名称、観察項目の組を1レコードとしたデータベース (全2653レコード)に対するテキスト検索を Perlスクリプトで実装した。検索結果は一覧で、検索語はハイライ トで表示させた。

【結果】構築後、 BOMの著作権を有する日本クリニカルパス学会事務局に照会し、副島理事長および標準化委員 会の委員長と副委員長に確認頂いた後に運用に供した。本検索ツールは病院情報システム内での運用に限り、利 活用が許された。

## アウトカム標準化プロセスのための BOM 可視化ツール

髙岡 裕\*1, \*2、大田美香\*1, \*2、菅野亜紀\*2, \*3、熊岡 穣\*1、片口 治幸\*1 、渡邊 翔太\*1、金森 浩治\*1

\*1 富山大学附属病院 医療情報・経営戦略部、

\*2 神戸大学大学院医学研究科 地域社会医学・健康科学講座医療システム学部門、

\*3 東海国立大学機構 医療健康データ統合研究教育拠点

## **BOM Visualization Search Tool for Outcome Replacement**

Yutaka Takaoka<sup>\*1, 2</sup>, Mika Ohta<sup>\*1, 2</sup>, Aki Sugano<sup>\*2, 3</sup>, Minoru Kumaoka<sup>\*1</sup>,

Haruyuki Kataguchi<sup>\*1</sup>, Shouta Watanabe<sup>\*1</sup>, Koji Kanamori<sup>\*1</sup>

\*1 Data Science Center for Medicine and Hospital Management, University of Toyama Hospital,

\*2 Department of Medical Systems, Kobe University Graduate School of Medicine,

\*3 Tokai National Higher Education and Research System

## Abstract

Kobe University Hospital has more than 1,000 unique and original outcomes registered in the "Other" classification of BOM 2.0, and plans to replace them with BOM standard outcomes when the hospital receives its functional evaluation. The University of Toyama Hospital will introduce BOM 3.0 when the system is upgraded in January 2022, and plans are underway to replace the Fujitsu master system. In order to replace the outcomes, we have created an auxiliary tool to visualize the data structure of the BOM using the terms of the outcomes and some of the observation items as search terms. In the BOM, an observation item is one record, and each record is associated with a control number, major category code, major category name, medium category code, medium category name, outcome code, outcome name, observation item code, observation item name, and observation name control number. Therefore, we created a page that lists the subordinate medium categories for each major category (3 items) and the subordinate outcomes for each medium category (37 items). The total number of pages was 342: 3 pages for major categories, 37 pages for medium categories, and 302 pages for outcomes. A Perl script was used to perform text searches on the database (2653 records in total), where each record consists of the name of a major category, the name of a medium category, the name of an outcome, and a set of observation items. The search results were displayed as a list, and the search terms were highlighted.

Keywords: Clinical Pathways , BOM (Basic Outcome Master), Standardization

## 1.背景・目的

今後のパスのベンチマークを可能にするためにも、Basic Outcome Master (BOM)の利用は重要である <sup>1)</sup>。

神戸大学医学部附属病院では BOM 2.0 の『その他』分類 に登録された独自アウトカムが 1000 以上になり、病院機能評 価受審を機にこれらの独自アウトカムを BOM 標準のアウトカ ムへ置換える方針とした。次に、富山大学附属病院では 2022 年 1 月のシステム更新時に BOM 3.0 を導入し、富士通マスタ から置換える予定でリプレイス作業を進めている。アウトカム の置換えに際して、アウトカムの用語や観察項目の一部など を検索用語として BOM のデータ構造を可視化する、補助ツ ールを作成した。

### 2. 方法

BOM は観察項目を1レコードとして、各レコードに管理番 号、大分類コード、大分類名称、中分類コード、中分類名称、 アウトカムコード、アウトカム名称、観察項目コード、観察項目 名称、観察名称管理番号が紐付いている(図 1)。そこで大分 類(3項目)毎に下位に含まれる中分類を、中分類(37 項目) 毎に下位に含まれるアウトカムを列挙した頁を作成した。ペー ジ数は大分類が 3 頁、中分類 37 頁、アウトカム 302 頁の計 342頁となった。そして、大分類名称、中分類名称、アウトカム 名称、観察項目の組を1レコードとしたデータベース(全 2653 レコード)に対するテキスト検索を、Perl スクリプトで実装した。

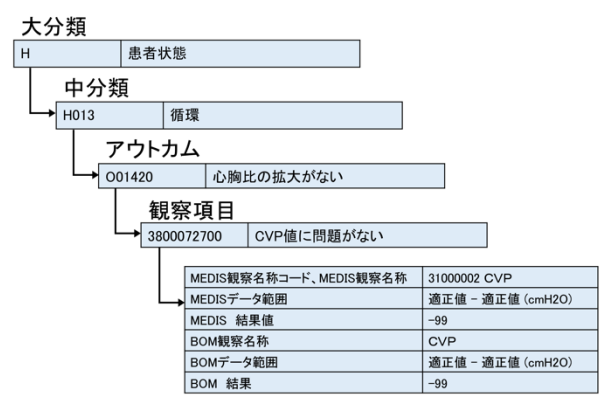

#### 図 1 BOM 3.0 の DB 構造

そして、検索結果を一覧表示させた際に、検索語をハイライト で表示させるようにした。完成後にパスワードセキュリティをか けて BOM の著作権を有する日本クリニカルパス学会事務局 に照会し、学会の理事長、標準化委員会の委員長と副委員 長に確認頂き、本検索ツールの病院情報システムのネットワ

ーク内での運用に限り、利活用が許された。以上の許可を得 た後に、院内での運用に供した。

## 3. 探索画面

検索画面を図2に示す。探索画面には、大分類→中分類 →観察項目の順に検索する方法と、全文検索、アウトカムの み、観察項目のみの中からキーワード検索する、の大きく分 けて2つの方法を用意した。

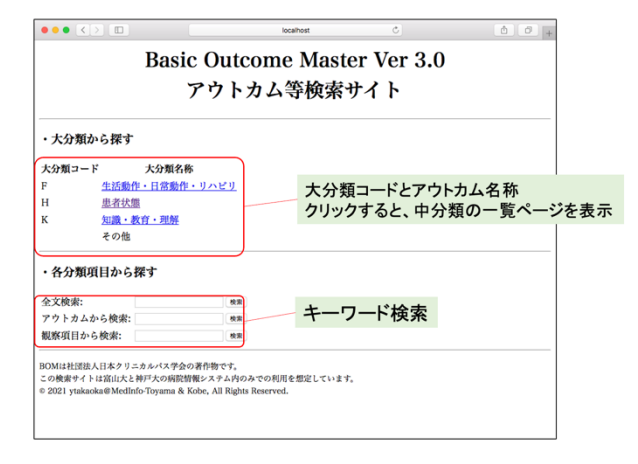

図 2 探索画面:2 種類の検索方法

### 3. 探索方法(1): 分類から探す

図 2 の大分類の名称をクリックし、その下に紐付いた中分 類に属するアウトカムを詳細確認して選択することが可能で ある(図 3)。電子カルテのパスエディタに同様の機能がある が、次のキーワード検索と組み合わせて作業可能なように、こ の方法も実装した。

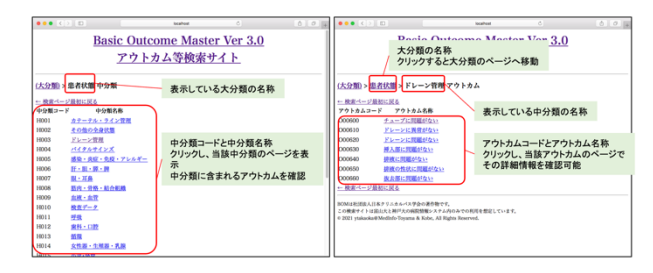

## 図 3 分類からのアウトカム検索

## 3. 探索方法(2): キーワード検索

アウトカム置き換えに使われることを想定して実装したのは、 キーワード検索である(図 2)。ここでは、全文検索に"歩行"と 入力し、英大分類、中分類、アウトカム、観察項目の全てを対 象に検索した結果を示す(図4)。検索結果は、左から大分類 →中分類の順に並び、検索用語に一致した単語は黄色くハ イライトされる。

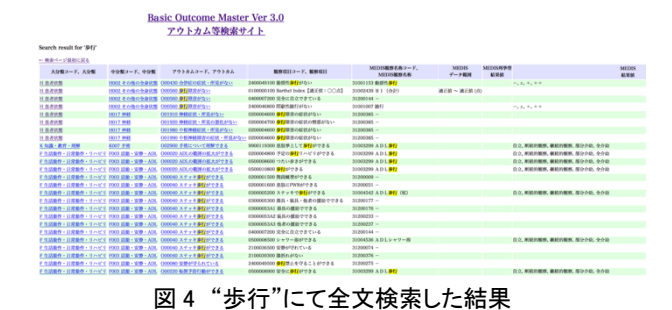

考察

現在、神戸大学医学部附属病院および富山大学附属病 院の HIS 系ネットワーク内にて運用中である。HIS 系に設置と いうこと、検索は web 上で稼働させるが他のサービスは提供 しないことから、マシンパワーも必要なく、充分に使用に耐え られている。実際、両病院に設置した BOM 検索サーバに用 いたマシンは、Sandy Bridge や Ivy Bridge を搭載した Mac mini(Mid 2011 and Late 2012)であるが、ストレスなく動いて いる。少々古いOS(MacOS 10.13.6 (High Sierra))で稼働させ ているが、HIS 系ネットワークなので、サーバセキュリティ的に 問題とはなっていない。

詳細抄録の執筆時点で、アウトカムの置き換え作業が進ん でおり、作業完了後にはユーザーであるパス担当者へアンケ ート調査を実施予定である。

## 参考文献

1) Basic Outcome Master(BOM). 日本クリニカルパス学会, 2019. [http://www.jscp.gr.jp/bom.html (cited 2021-Aug-27)].